# **Personregister VSAM**

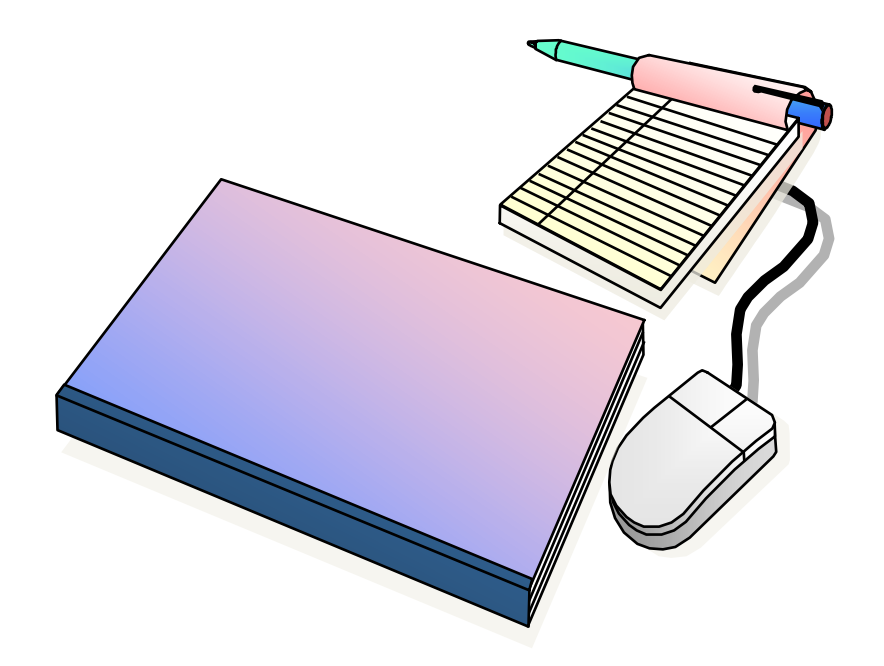

# **Innehållsförteckning**

#### **[Personregister.......................................................................................................](#page-2-0) 3** Uppgift 1 – [VSAM KSDS..................................................................................](#page-2-1) 3 Uppgift 2 – [Alternativt Index; Personnummer...................................................](#page-3-0) 4 Uppgift 3 – [Alternativt Index; Avdelningsnummer](#page-3-1) .......................................... 4 Uppgift 4 – [Program med Parameter..................................................................](#page-4-0) 5

# <span id="page-2-0"></span>**Personregister**

## <span id="page-2-1"></span>**Uppgift 1 – VSAM KSDS**

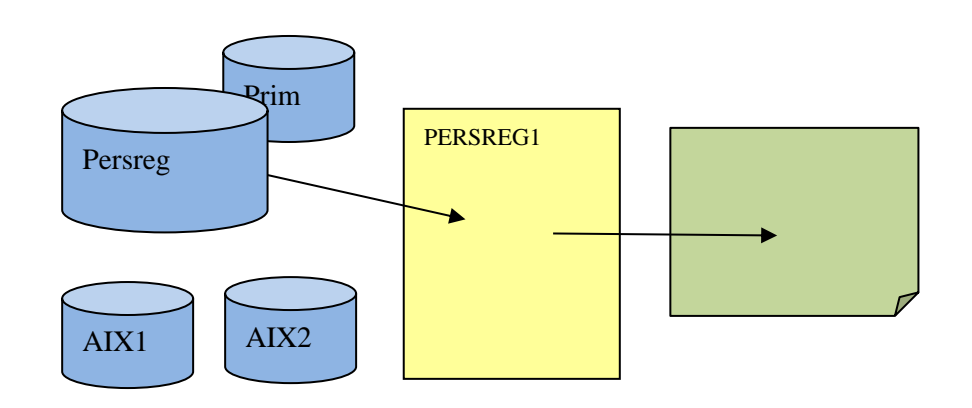

- Innehållet i filen Persreg finns på [www.cobolskolan.se/CA01](http://www.cobolskolan.se/CA01) under rubriken Persomregister – Filer - Persdata
- **Personregisterfilen**, har följande utseende

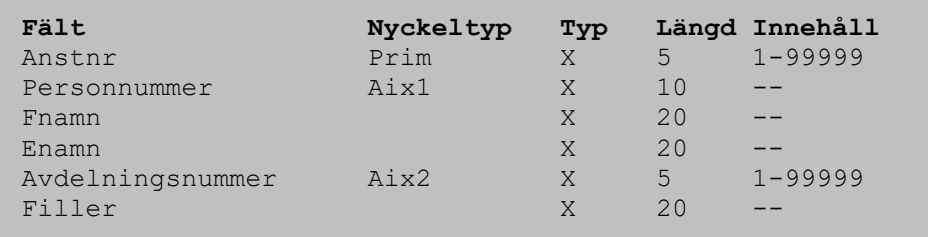

- Ladda ned innehållet till denna fil till en medlem i biblioteket *userid*.CA01.COBDATA och ge medlemmen namnet PERSREG.
- Skapa en VSAM KSDS-fil med programmet IDCAMS eller med enbart JCL, primärnyckel skall vara **Anstnr**.
- Fyll filen med data från den skapade medlemmen PERSREG.
- Filen kan ha namnet *userid*.CA01.PERSREG.
- Kontrollera även resultatet i File Manager. Du kan göra en COBOL *Copy-Book* som beskriver posten, som Du kan använda i File Manager.

Uppgiften är avslutad.

#### <span id="page-3-0"></span>**Uppgift 2 – Alternativt Index; Personnummer**

- Skapa ett ALTERNATIVT INDEX med **Personnummer** som nyckel.
- Nyckeln är unik.
- Filens namn skall vara *userid*.CA01.PERSREG.AIX1
- Skapa en PATH med namnet *userid*.CA01.PERSREG.PATH1
- Glöm inte att göra BLDINDEX för att fylla indexet med nyckeldata.
- Gör en utskrift med IDCAMS och kontrollera resultatet.
- Kontrollera även resultatet i File Manager med den Copy-Book som Du tidigare skapade.
- Uppgiften är avslutad.

### <span id="page-3-1"></span>**Uppgift 3 – Alternativt Index; Avdelningsnummer**

- Skapa ett ALTERNATIVT INDEX med Avdelningsnummer som nyckel.
- Nyckeln är inte unik.
- Filens namn skall vara *userid*.CA01.PERSREG.AIX2
- Skapa en PATH med namnet *userid*.CA01.PERSREG.PATH2
- Glöm inte att göra BLDINDEX för att fylla indexet med nyckeldata.
- Gör en utskrift av filen/pathen för att se att allt är korrekt.
- Kontrollera även resultatet i File Manager med den Copy-Book som Du tidigare skapade.
- Uppgiften är avslutad.

#### <span id="page-4-0"></span>**Uppgift 4 – Program med Parameter**

- Du skall skriva ett program med namnet PERSREG1 som använder filen och de alternativa indexen du skapade i föregående övning.
- Programmet skall anropas med en JCL-parameter som skall ha följande utseende:

ANST=nnnnn PERS=pppppppppp AVDE=nnnnn LISTA

- Som du ser skall programmet söka efter ett visst anställningsnummer, ett visst personnummer eller avdelning samt även kunna göra en lista. Listan skall vara sorterad på Avdelningsnummer.
- Det underlättar om Du anger samtliga siffror för t.ex Anställningsnummer eller Avdelningsnummer i Din JCL-parameter.
- De två (2) första nycklarna är unika, nyckeln för avdelning är inte unik, men detta har ju framgått i föregående övning.
- Skriv programmet i flera steg för en parametermöjlighet i taget.
- Programmet skall kontrollera att du angivit korrekt parameterformat. Om formatet är felaktigt skall du skriva ett meddelande till loggen och avsluta med returkod 12.
- Då måste givetvis komplettera din exekverings-JCL för att allokera basfilen och de två (2) path-filerna.

Kompilera ditt program.

Test med olika parametervärden och kontrollera resultatet.

Uppgiften är avslutat.

Övningen är avslutad.